## **Инструкция пользователя по оплате электронного проездного билета с использованием банкоматов ПАО «Сбербанк России»**

Сервис позволяет оплачивать электронные проездные билеты: повременный и в пределах количества приобретенных поездок для граждан, студентов, пенсионеров и школьников.

1. В главном меню выбираем раздел «ПЛАТЕЖИ И ПЕРЕВОДЫ».

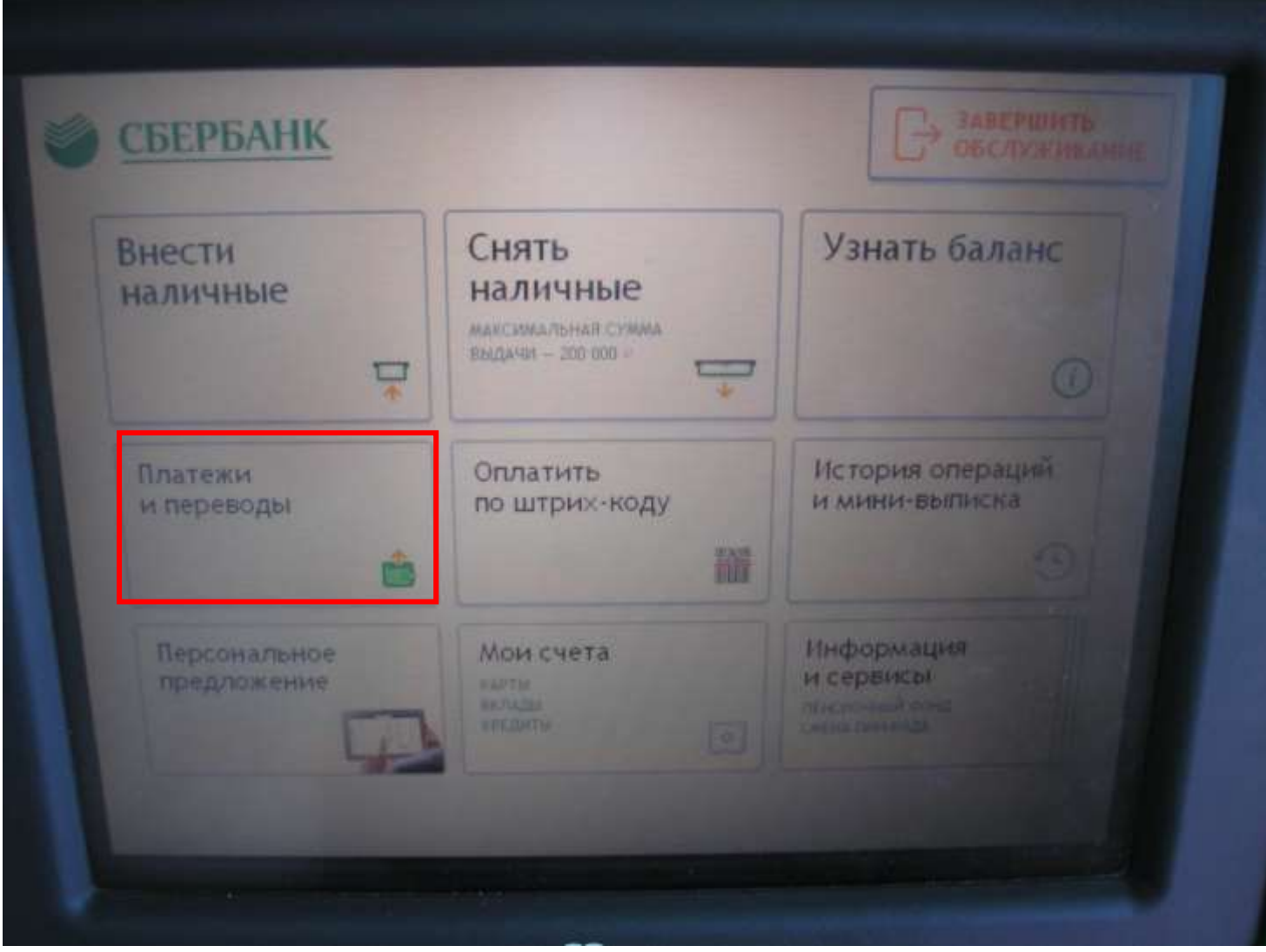

2. Выбираем раздел «Товары и услуги».

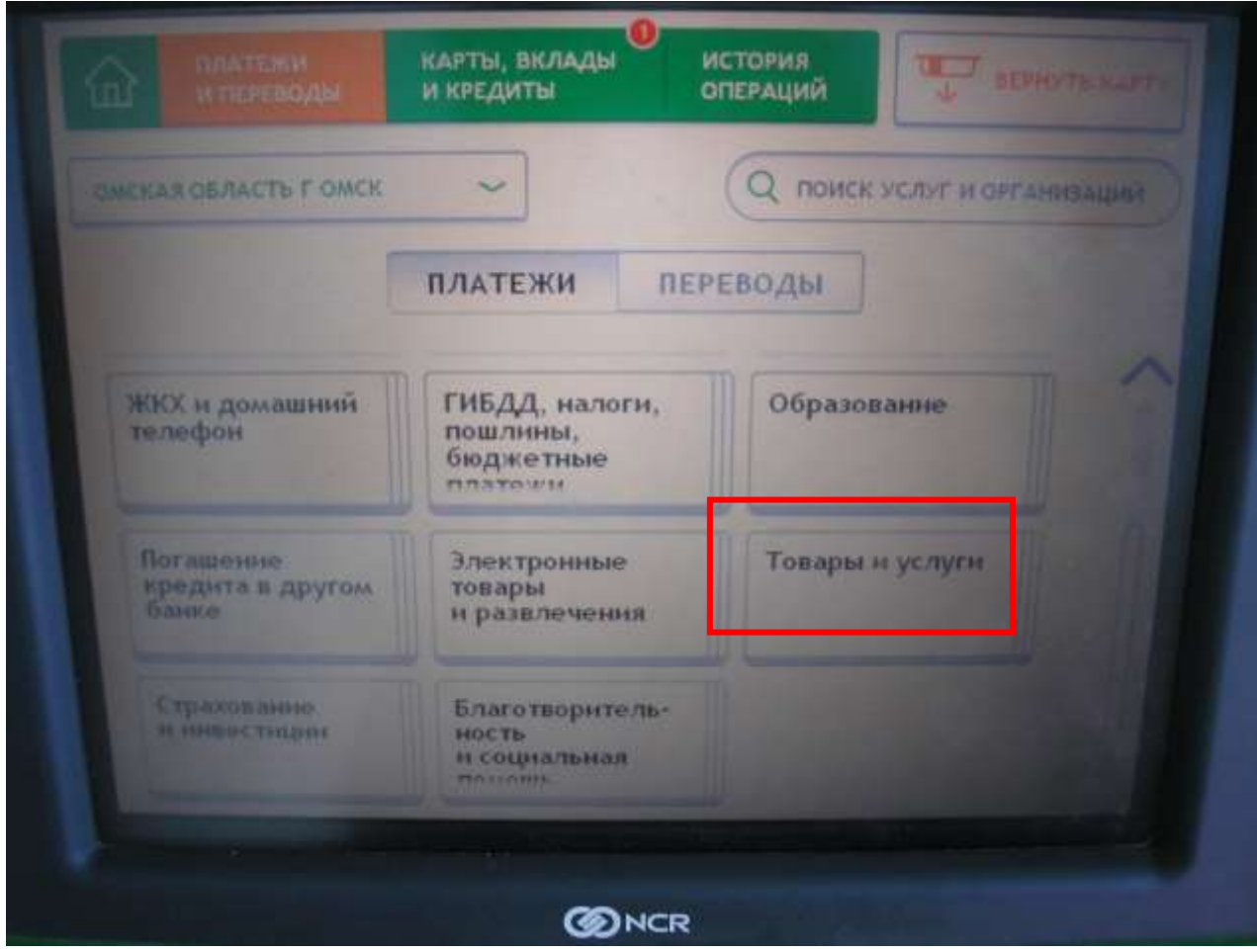

## 3. Затем заходим в подраздел «Транспорт»

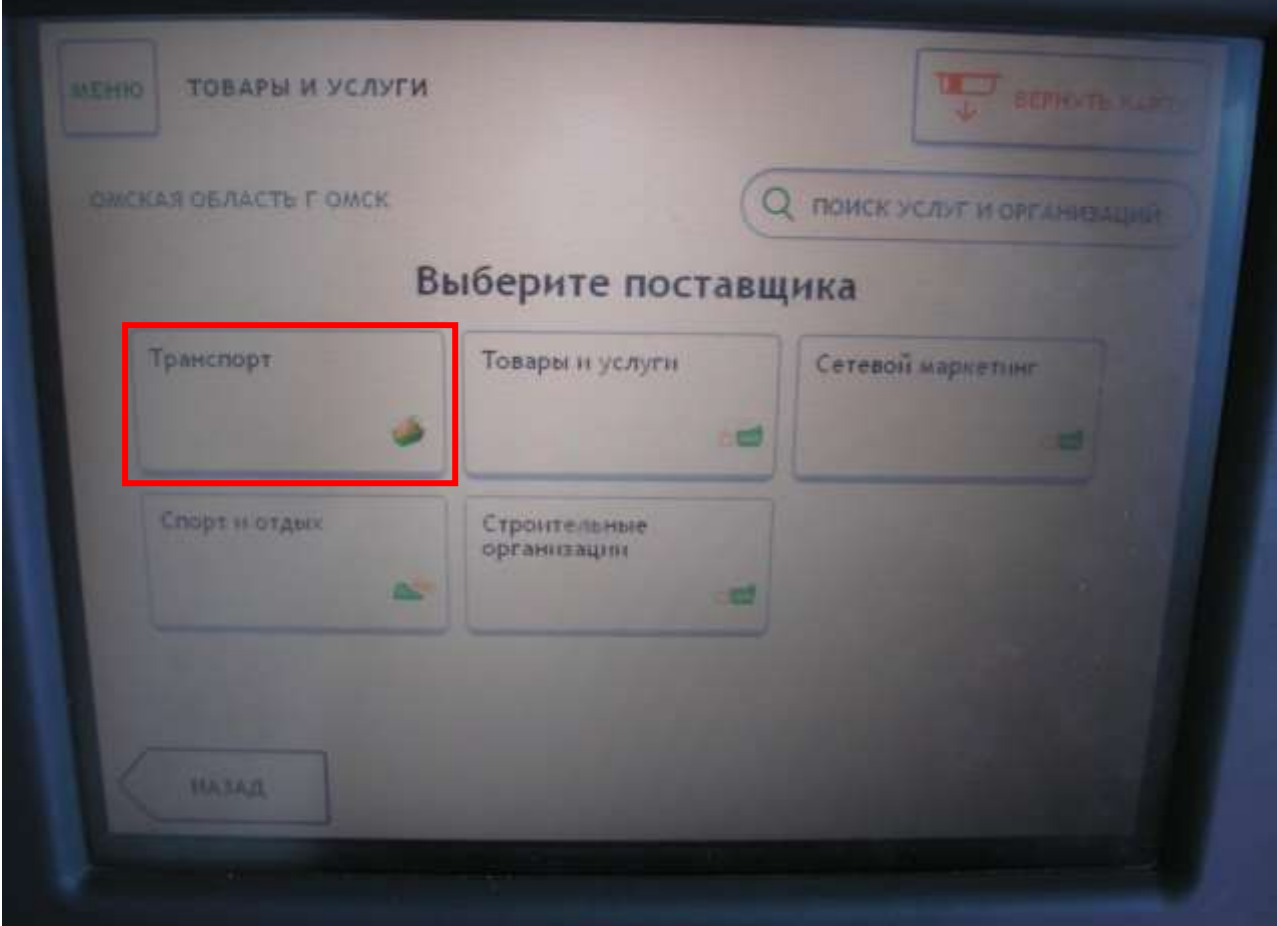

 $\sim$ 

4. Далее выбираем поставщика «Омск транспорт».

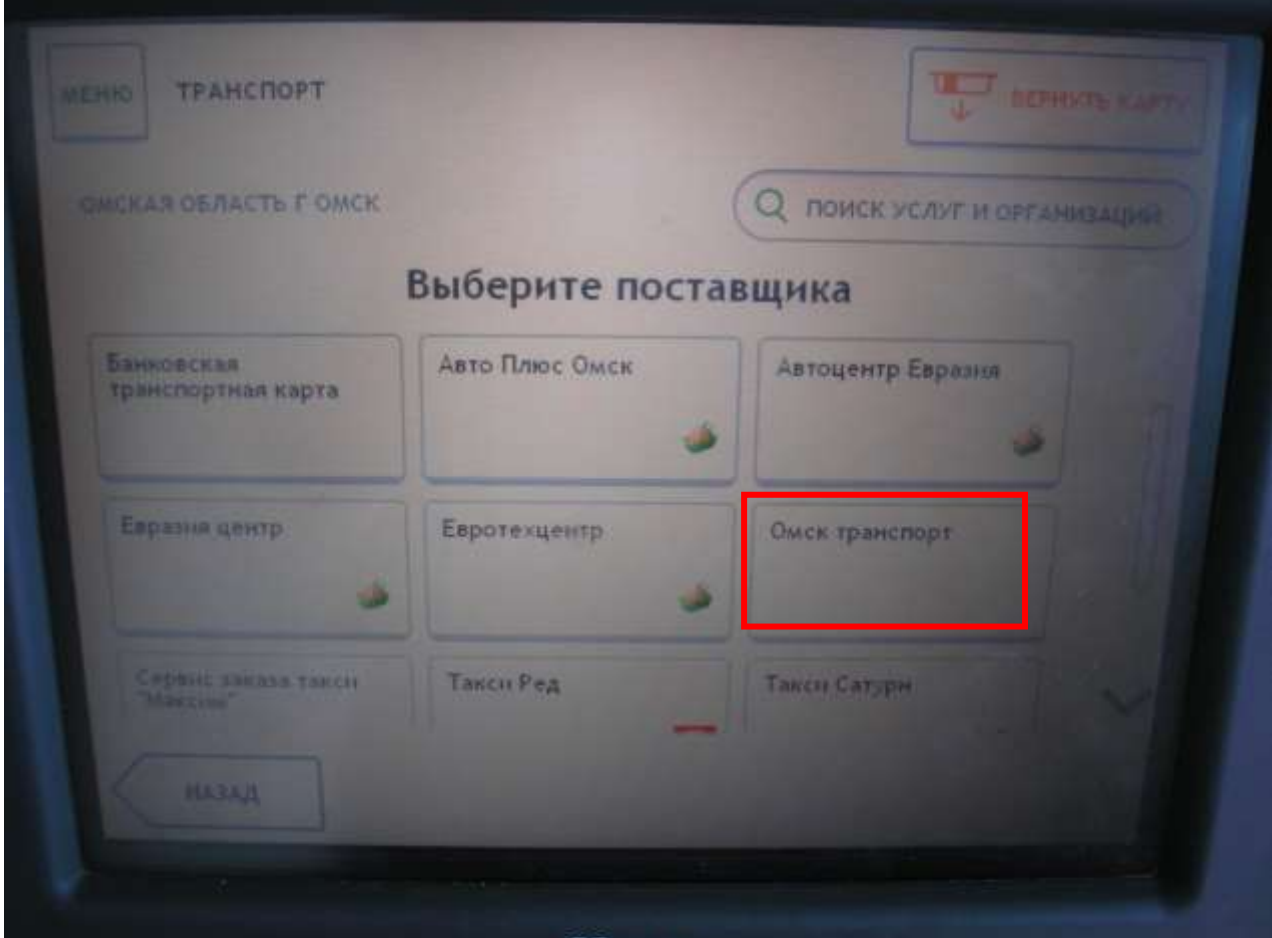

5. В форме оплаты необходимо ввести номер транспортной карты (девятизначный номер).

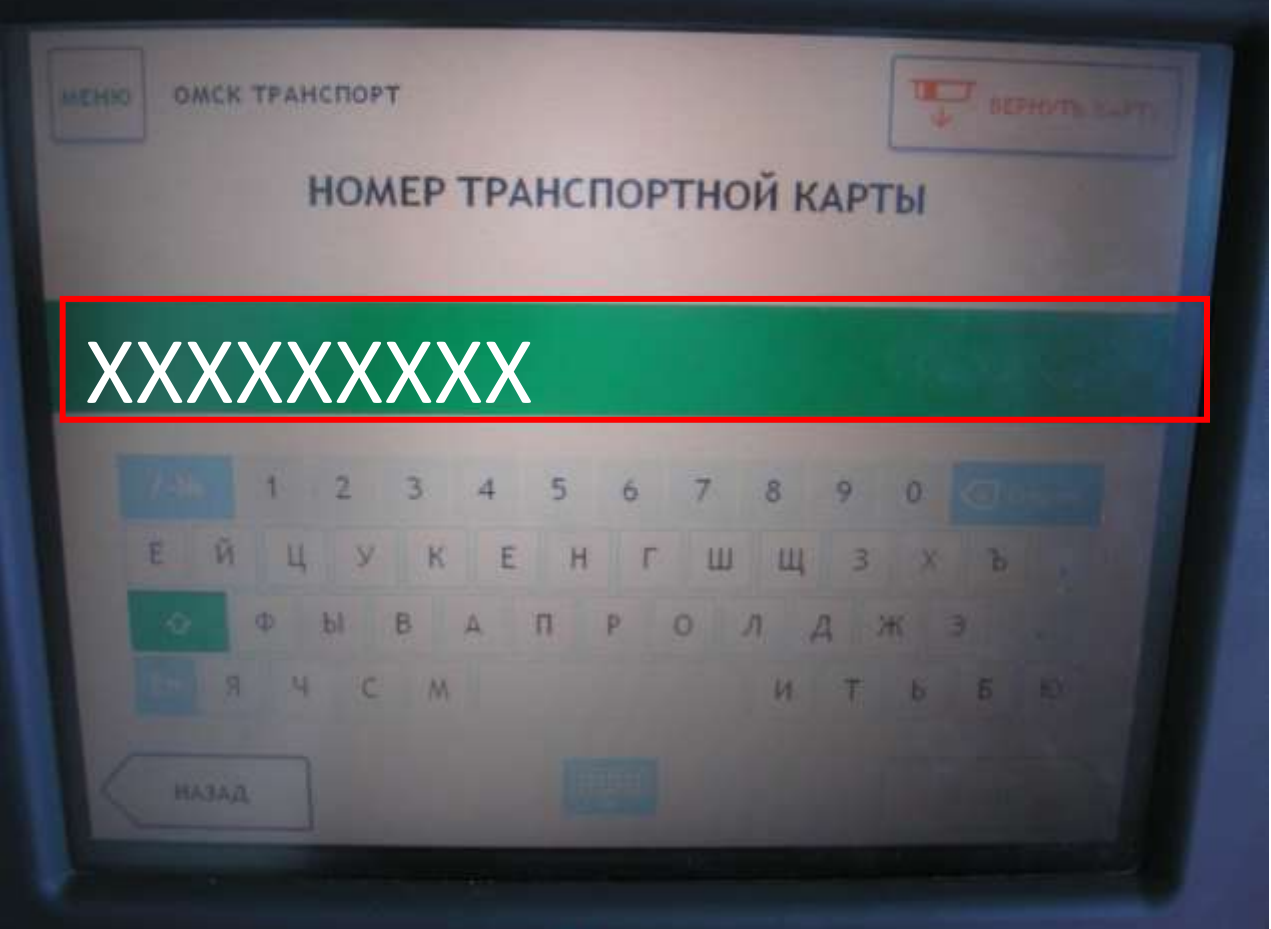

6. Обязательно необходимо проверить данные платежа.

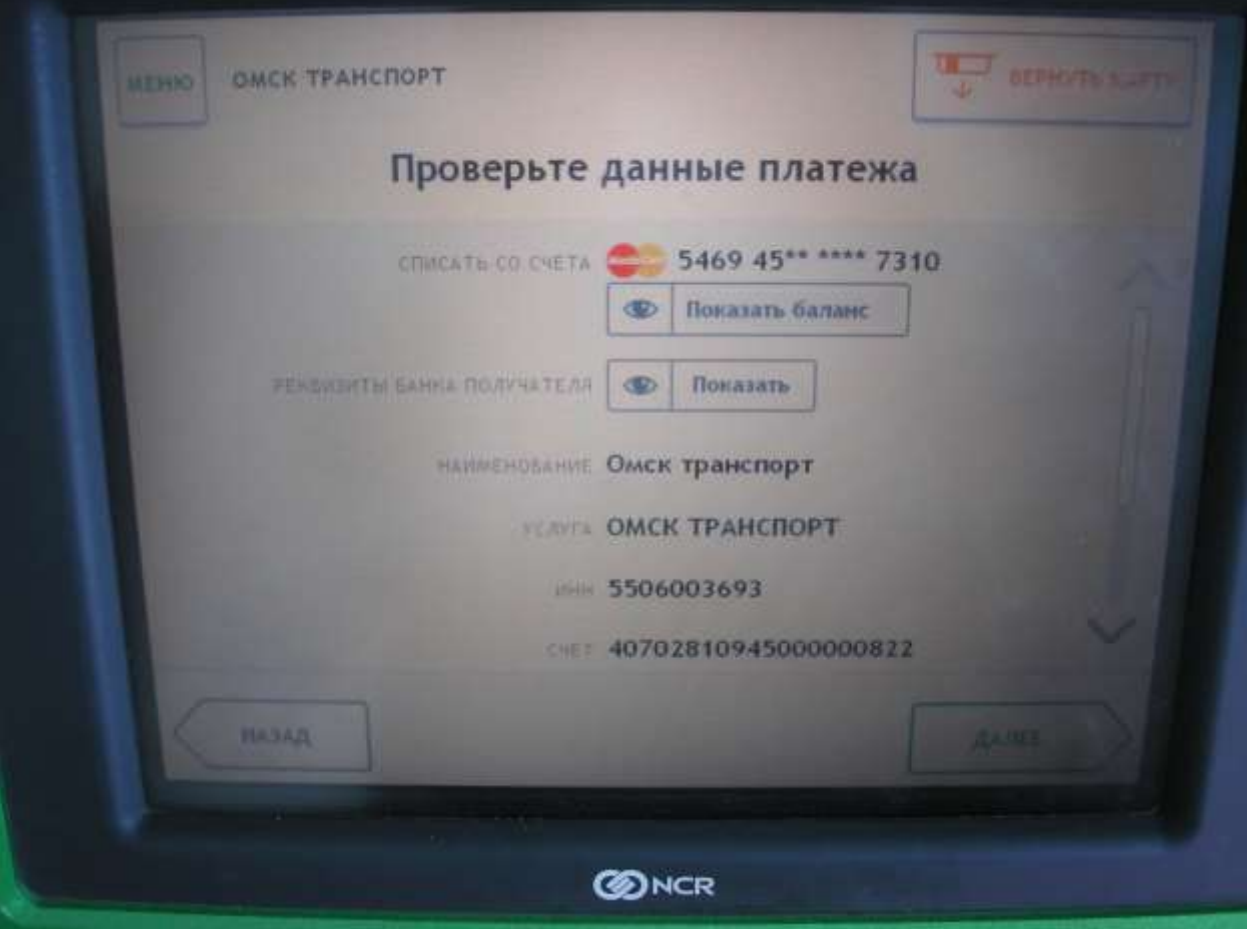

7. Введите сумму платежа.

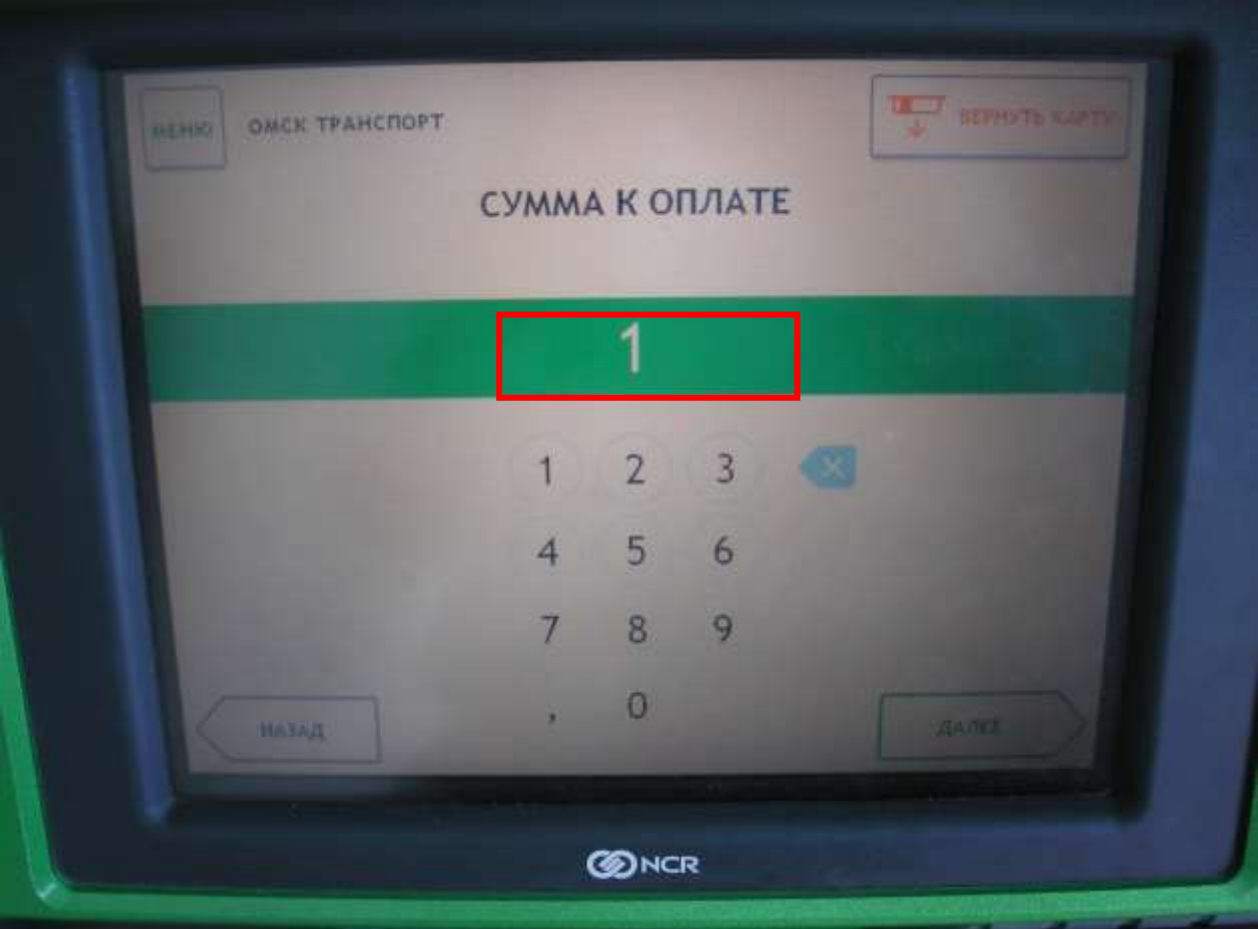

8. Проверьте данные платежа.

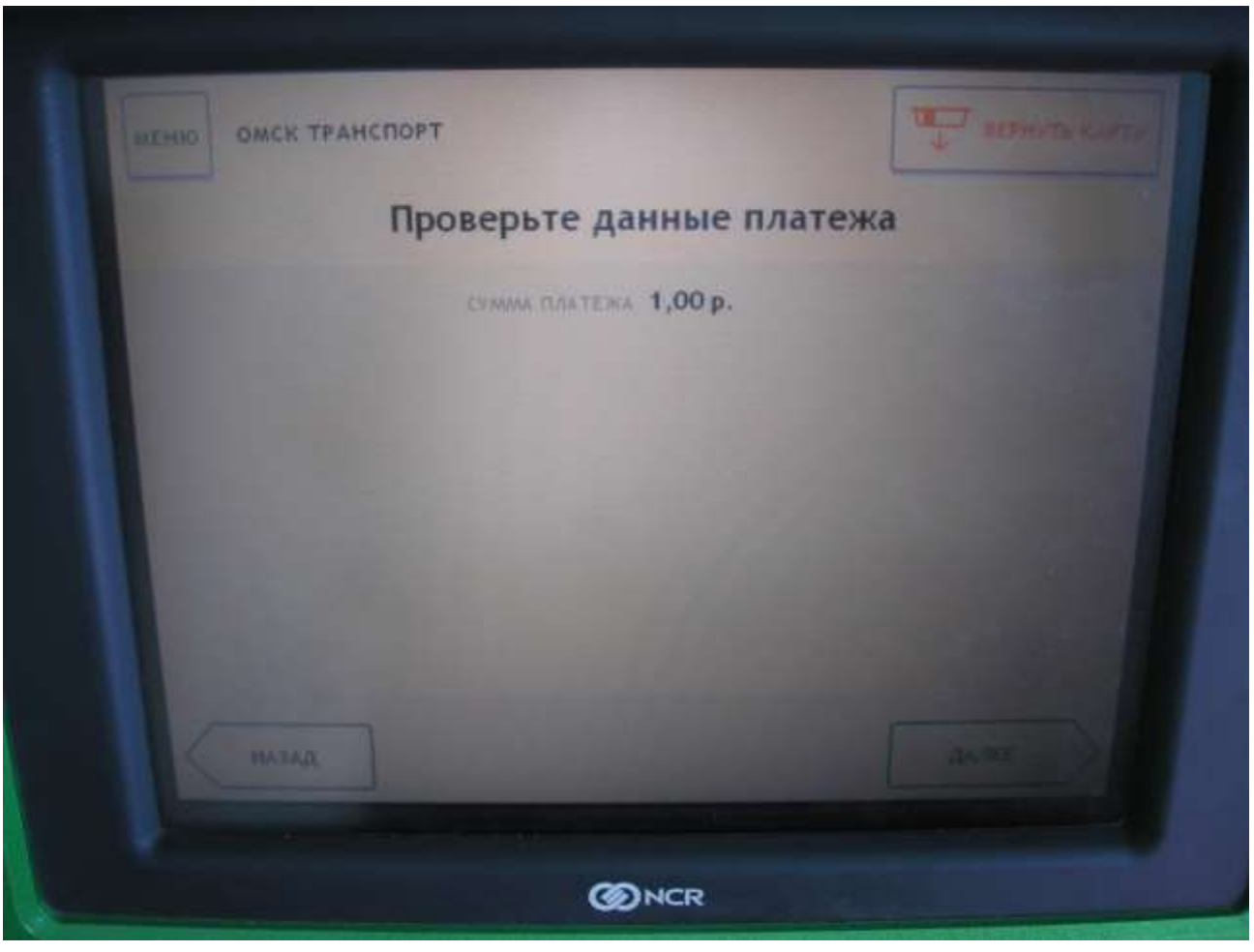

9. Подтвердите оплату, нажав на кнопку «ОПЛАТИТЬ». В результате с банковской карты спишется указанное количество средств, при этом комиссия с держателя карты не взимается.

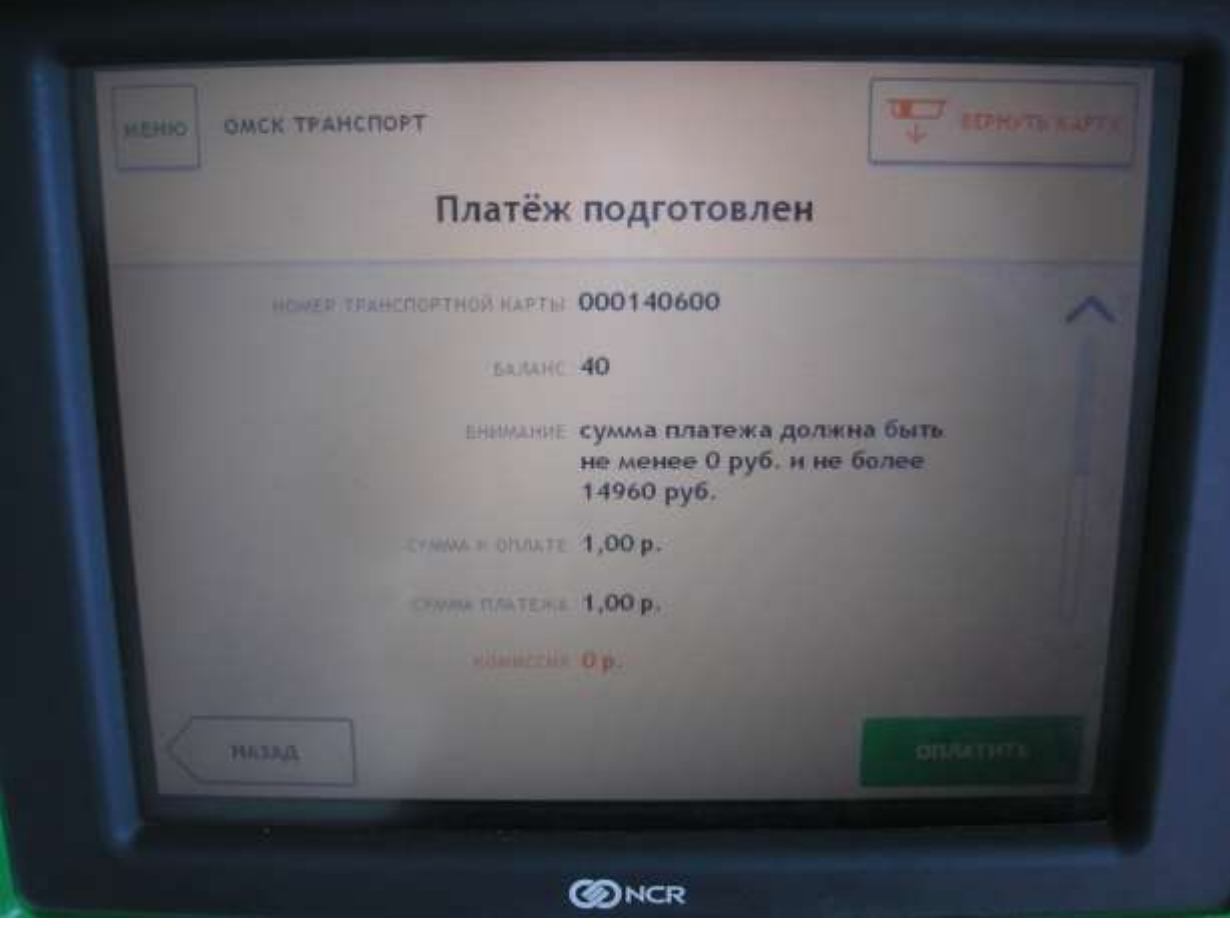

## 10. При необходимости распечатайте чек.

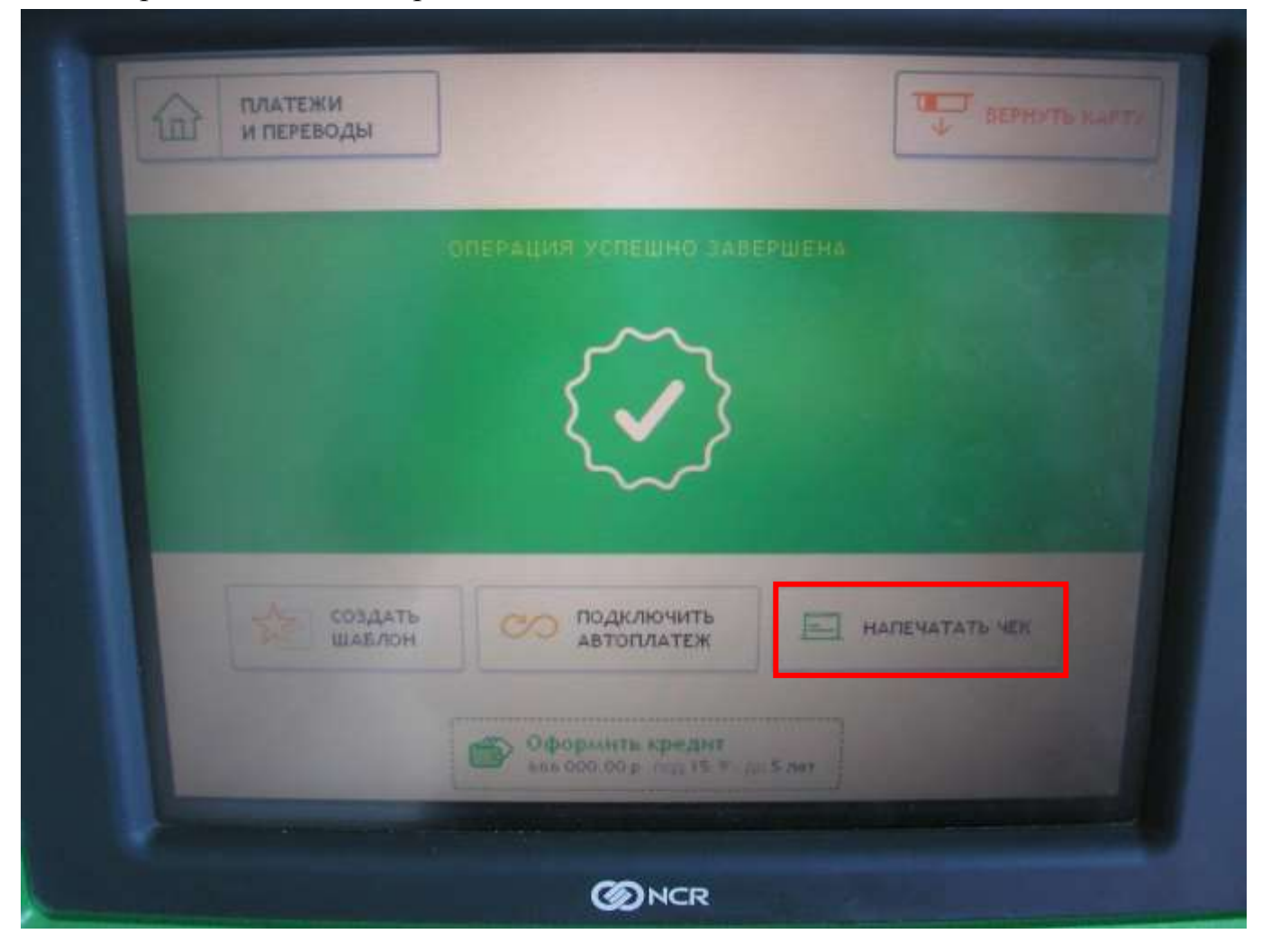